## 5COSC023W - Tutorial 7 Exercises

As part of the tutorial for this week, you should complete **ALL** the tasks described in the following specifications: (make sure that you ask questions to your tutor for anything that you do not understand or if you are stuck at any point).

Tutorial sessions are practical sessions that you need to work towards the exercises set. They will give you the chance to practice the material learned in the lectures and learn new things as well.

You should not use these sessions to work towards the assessed assignments! If you decide to work towards your assessed work instead, then you are not considered as part of the tutorial session. You will not get any help on the code of the assessed work by your tutor but you can ask your tutor ONLY about any clarifications you might need regarding the specification of the coursework.

Like all other modules, you are expected to study towards you module outside the lecture and dedicated tutorial slots for a number of hours. If you do not finish all of the exercises in the tutorial session, make sure that you finish them on your own time and by the end of the week. This is a normal process and part of your university learning.

For all the tasks you should use Jetpack Compose and NOT Views!

## 1 Extending the Colour Game

Extend the "colour game" implemented in the lecture so that not only the score is saved but also the colour displayed in the top button and the text associated with the bottom buttons. I.e. restarting the application (or rebooting the device) leaves the state of the system exactly the same as when the game was abandoned for whatever reason.

## 2 A Tic-Tac-Toe Game

In this exercise we will develop an Android version of the classic tic-tac-toe game.

The game is played with two players, **X** (user) and **O** (computer), who take turns marking the spaces in a  $3 \times 3$  grid. The **X** player goes first. The player who succeeds in placing three respective marks in a horizontal, vertical, or diagonal row wins the game (see Figure 1 below).

1. Implement an Android version of the game that a human player can use to play against the computer. Initially, the computer player chooses a random cell as its next move.

**Hint:** Try to develop the game from scratch. If after 15–20 minutes you do not know how to start and after asking your tutor, download the skeleton of a sample solution from the following URL and start filling the blank code identified as **\*\*\* TODO \*\*\***:

https://dracopd.users.ecs.westminster.ac.uk/DOCUM/courses/5cosc023w/tic\_tac\_ toe\_composable\_skeleton.zip

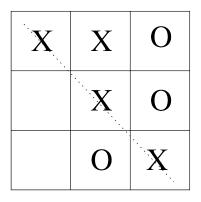

Figure 1: An instance of the tic-tac-toe board where the X player has won since he managed to place three 'X' in a diagonal.

- 2. Create a new function checkWinner(): Char inside a new Kotlin file Board.kt which checks if there is a winner. The function returns 'X' if player X has won and 'O' if player O has won. If there is no winner, the function returns '-'.
- 3. Call the checkWinner() function at the appropriate places within the main activity to check for winners.
- 4. Modify your code so that once a winner is determined, a **Toast** pop up message appears with the winner information and make sure that the game is not playable any more (**Hint:** Make the buttons non-clickable, using the **enabled** attribute).